# **Nationwide Multistate Licensing System & Registry**

**MSB Call Reports**

**XML Specification**

Release 2023.3

# **Change Log**

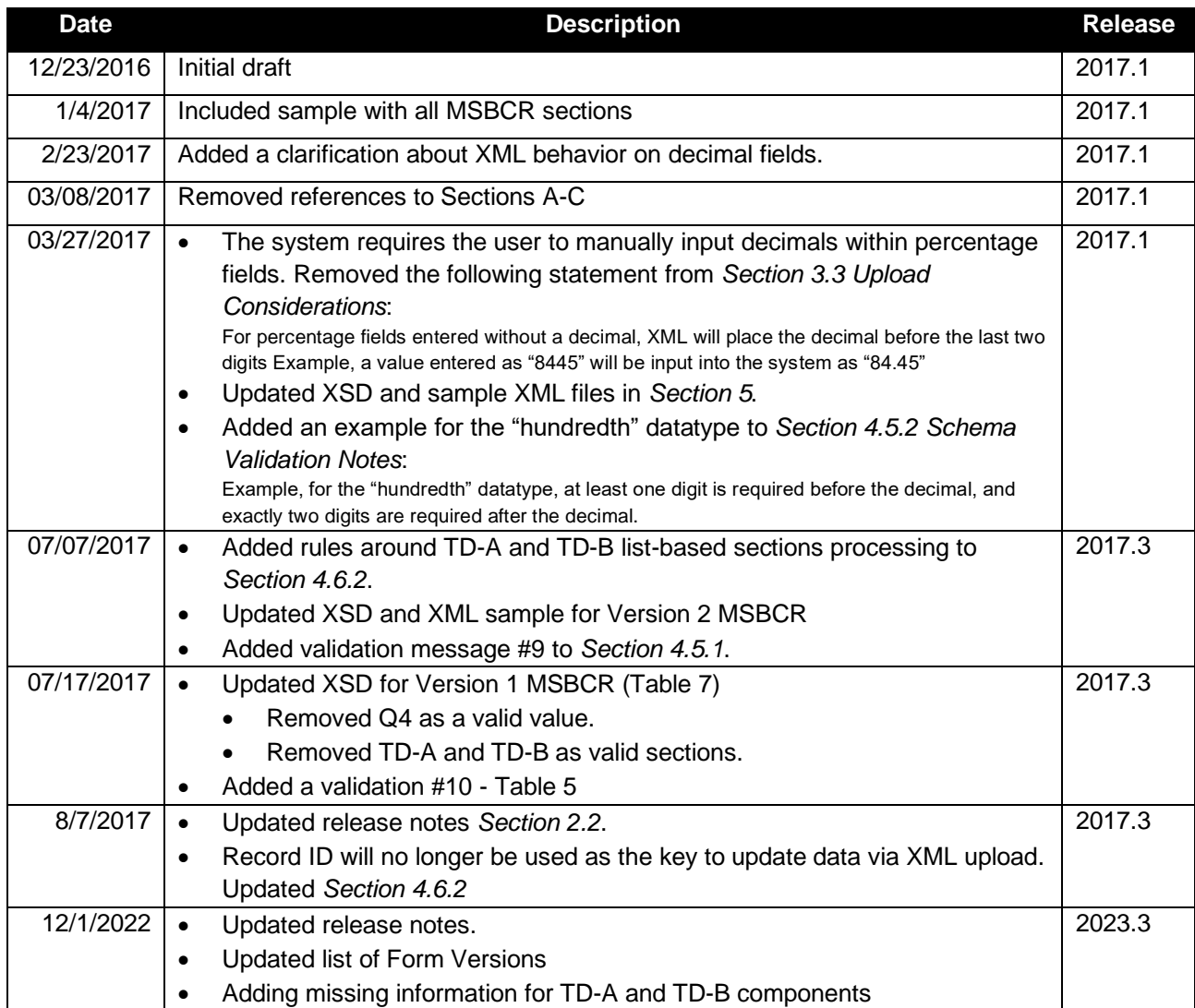

### **1 Overview**

As of Release 2017.1, companies have the ability to create, manage, and submit Money Services Business Call Reports (MSBCR) within NMLS through submission of an MSBCR filing. An MSBCR filing can be created and maintained manually within NMLS or through an upload of an XML file to NMLS.

The upload feature will allow companies to streamline the filing process for MSB Call Reports by extracting information from their own internal systems and providing it to NMLS. An XML upload may be used in order to create an initial MSBCR filing, change information on a pending MSBCR filing or amend information on a previously-submitted MSBCR filing.

This document provides the specification for the XML file in support of creating and updating an MSBCR filing. Note that this document is not intended to provide an overview of MSB Call Report requirements. For detailed information for MSB Call Reports, including an explanation of each field, please refer to the NMLS [Resource Center.](http://mortgage.nationwidelicensingsystem.org/slr/common/Pages/MoneyServicesBusinessesCallReport.aspx)

### **Audience**

This document is intended to be used by technical staff responsible for building the XML file for an MSB Call Report. It is expected that readers of this document have existing knowledge of XML.

### **Contact Information / Technical Issues**

 $1.2$ 

For questions or issues using the upload feature within NMLS, contact either the NMLS Call Center or your Account Administrator. The NMLS Call Center will not provide support for creating or troubleshooting XML files

#### $1.3$

### **Prerequisites for Creating and Submitting MSBCR Filings**

A company must have an MSB license in NMLS in order to upload an XML file for an MSB Call Report. The user attempting to upload the file must have an NMLS user account with the appropriate MSBCR role. To determine if your account has the appropriate role to perform XML file uploads for MSB Call Reports, contact your Account Administrator.

#### $2.1$ **2 Release Notes**

#### $2.2$ **Release 2017.1**

 $2.3$  1. New version

#### **Release 2017.3**

1. Added TD-A and TD-B sections.

**Release 2023.3**

1. Field changes to the Virtual Current sections of ST and TA components.

## **3 Upload File Process**

### **Using the Upload Process for Filing MSBCRs**

An XML file can be uploaded to create or amend an MSBCR filing as described below:

 $3.1$ 

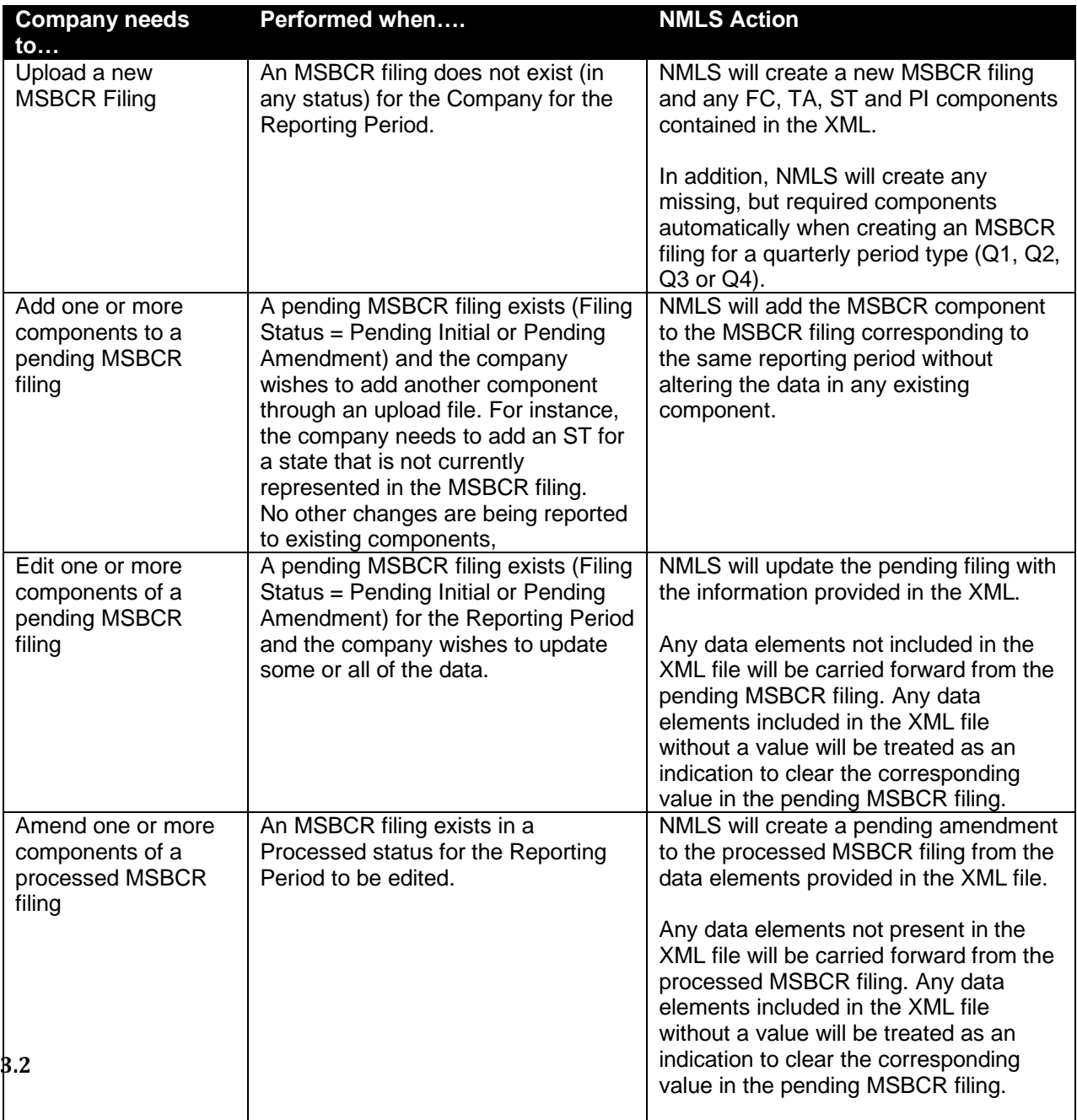

#### **Table 1 – Creating and Amending via Uploads**

### **The Upload Process (Step By Step)**

The following steps outline the process of uploading an XML file to NMLS in order to initiate creation of an MSBCR filing. For additional information on using the Upload feature in NMLS, please refer to the **NMLS** [Resource Center.](http://mortgage.nationwidelicensingsystem.org/slr/common/Pages/MoneyServicesBusinessesCallReport.aspx)

1. Construct an XML file conforming to the required schema (.XSD file) for the MSBCR and Form Version. For each Form Version there will be separate schema for MSBCRs. See section **4.1 Form Versions** below for more information on Form Versions and selecting the correct XSD.

- 2. From the Upload MSBCR Filing page in NMLS, locate your XML file and choose the upload button.
- **3.** Wait for NMLS to immediately perform Level 1 validations (see
- 4. **Table 5 – [Validation Rules and Messages](#page-12-0)**

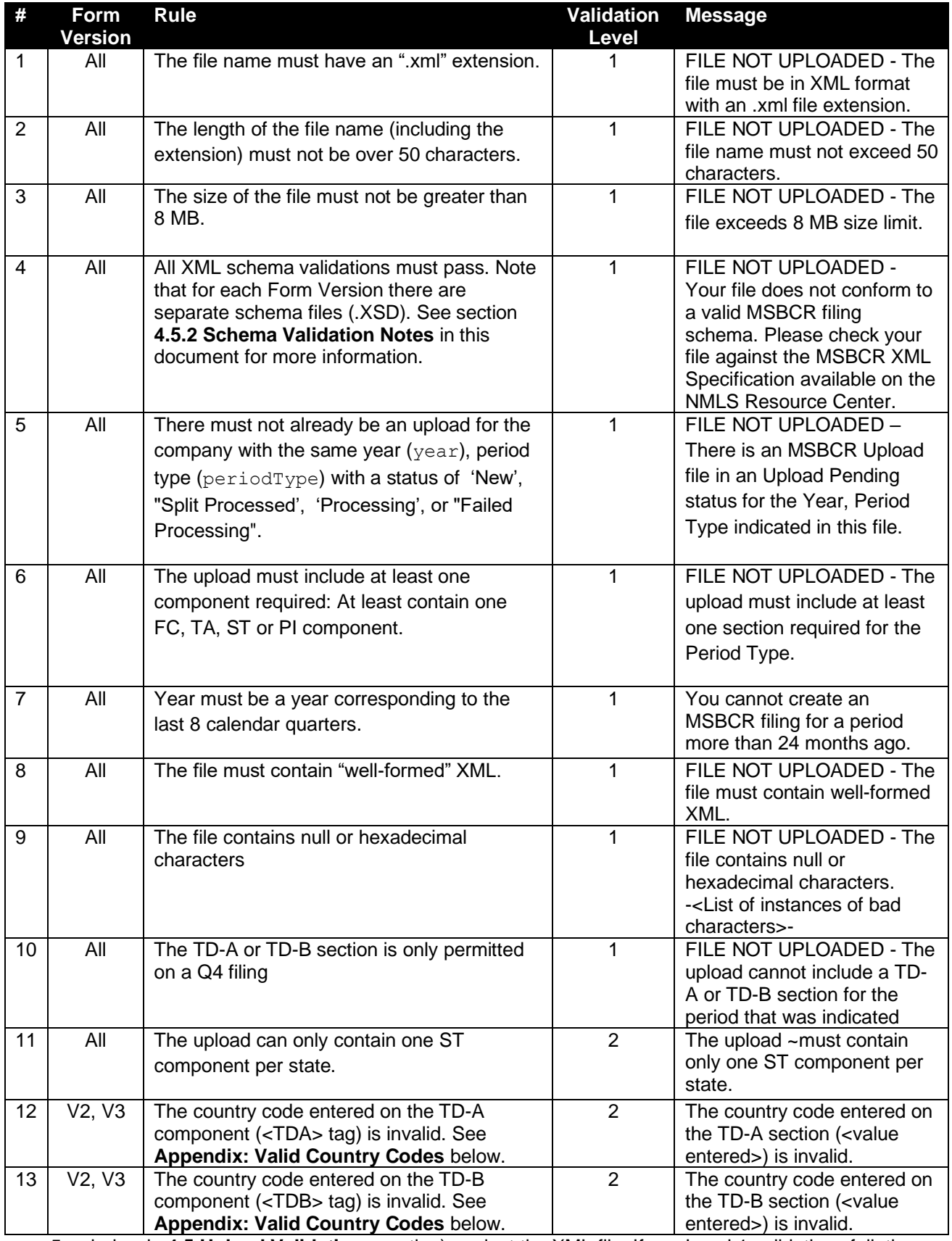

5. below in **4.5 Upload Validations** section) against the XML file. If any Level 1 validations fail, the relevant message is displayed and the file is not uploaded.

- The system will normally only display the first level 1 validation encountered since most failures prevent further validation.
- If the file is not schema-compliant, the upload will fail but the message will not describe the exact schema error.
- **6.** If your file passes Level 1 validations, it will be queued for Level 2 validations (see
- 7. **Table 5 – [Validation Rules and Messages](#page-12-0)**

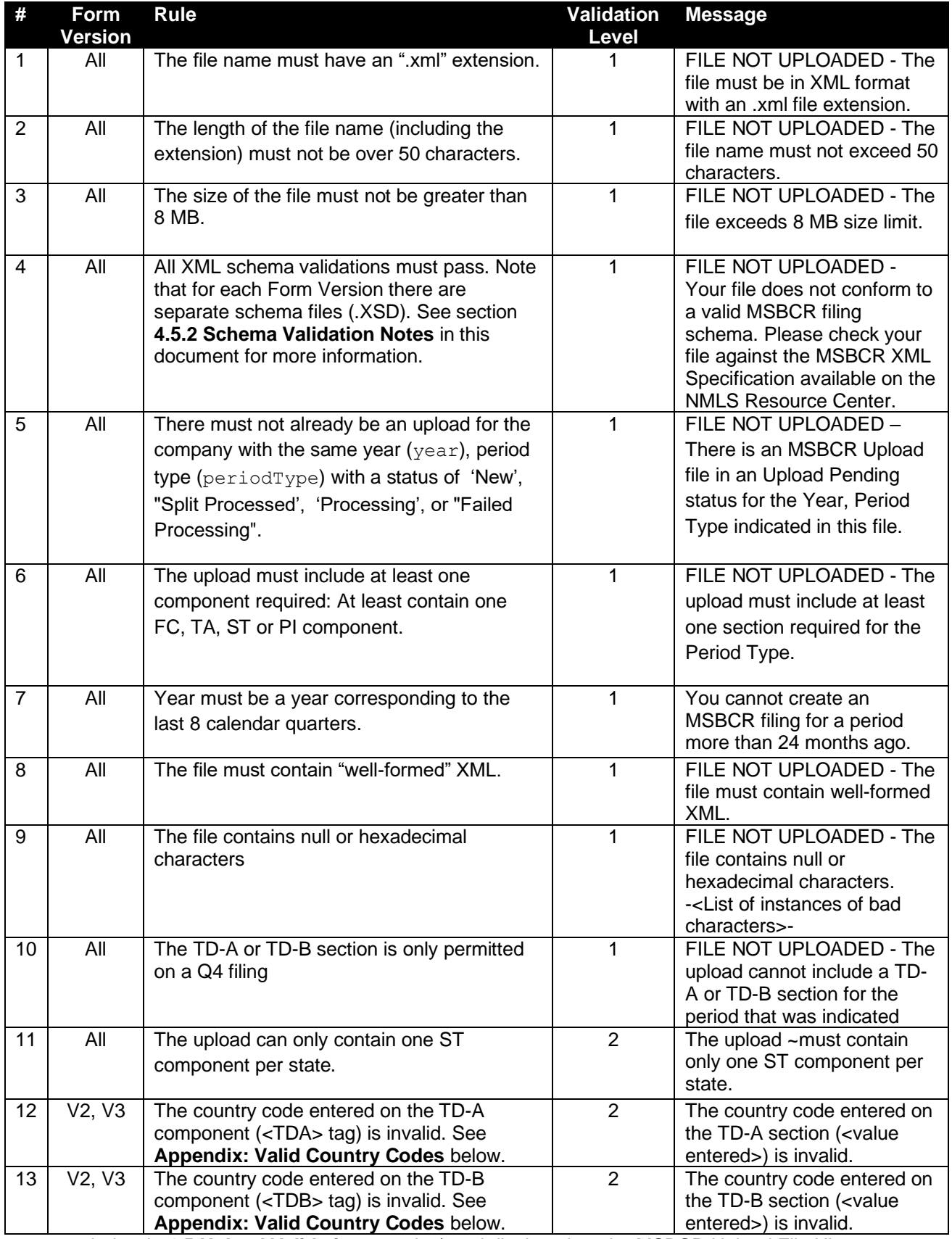

8. below in **4.5 Upload Validations** section) and displayed on the MSBCR Upload File History page with a status of "Upload Pending".

- Level 2 validations generally occur within a few minutes. You can refresh the MSBCR Upload File History page to watch for the status to be updated.
- If any of the Level 2 validations fail, the file is given a status of "Invalid" and a link is provided to view the error messages.
- 9. If the file passes Level 2 validations, the following actions are taken based on current MSBCR filings:
	- If you currently do not have any MSBCR filing (regardless of status) that matches the Year, Period Type of your upload file, NMLS:
		- i. Creates a new MSBCR filing with a status of "Pending Initial".
		- ii. Adds all the data from your upload to the MSBCR filing.
	- If you currently have an MSBCR filing in a status of "Pending-Initial" or "Pending-Amendment" that matches the Year, Period Type of your upload file, NMLS merges the data from the upload file with the data currently in the MSBCR filing according to the rule in the **4.6 Merging Rules** section.
	- If you currently have an MSBCR filing in a "Filing Processed" status that matches the Year, Period Type of your upload file, NMLS creates a revision of the processed MSBCR filing, sets the status to "Pending-Amendment" and merges the data from the upload file with the data currently in the filing according to the **4.6 Merging Rules**.

**IMPORTANT:** the upload process will not submit your MSBCR filing. You must manually run completeness checks against each component and submit the filing in NMLS.

#### **Upload Considerations** 3.3

When attempting to upload an XML file, the following should be considered:

- 1. XML files may only be uploaded during system hours. Visit the NMLS Resource Center for Hours of [Operation.](http://mortgage.nationwidelicensingsystem.org/about/Pages/HoursofOperation.aspx)
- 2. XML files will be processed in near real-time; except during periods of peak system usage, when processing of uploaded files may be delayed.
- 3. While an upload is queued and before it has completed processing you will not be able to perform the following actions on an MSBCR filing that matches the Year, Period Type of the upload:
	- a.Delete the MSBCR filing
	- b.Delete any component in the MSBCR filing
	- c.Submit the MSBCR filing
	- d.Upload another file for the same Year, Period Type of the pending upload
- 4. An XML file may contain data for only one Reporting Period.
- 5. The system requires the user to manually input decimals within percentage fields where previously it had automatically input the decimal before the final two digits of each entry.

### **4 MSBCR Upload File Validation and Structure**

This section describes the rules for constructing a valid MSBCR Upload file. This includes both business rules and data schema rules.

### **Form Versions**

Over time it becomes necessary to add/delete/change fields in the MSBCR form components. Such changes are part of an NMLS release and require the introduction of a new MSBCR Form Version. This also necessitates a new Schema file for validating your XML upload file in the new form version. The Form Version of the MSBCR form is set as the most recent Form Version active in NMLS when the MSBCR form is initially created, regardless of the Reporting Period. Any MSBCR form which is pending submission when a new Form Version is released or which is amended after a new Form Version is released will retain the original Form Version. To understand further impacts of Form Versioning on XML Schema validations see section **4.3 XML Schema Validation**.

#### **Selecting the Correct Form Version**

Refer to section **5 Associated Files** to determine the exact XSD schema file and FormVersion to use.

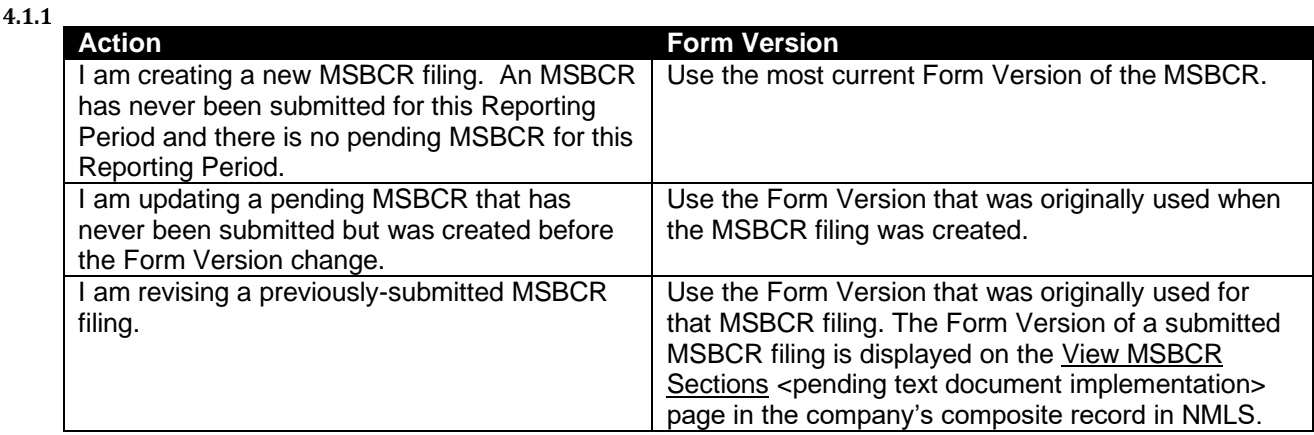

#### **Table 2 - Selecting the Correct Form Version for your Schema**

The following table contains a summary of MSBCR Form Version changes:

#### **Table 3 – Form Version Changes**

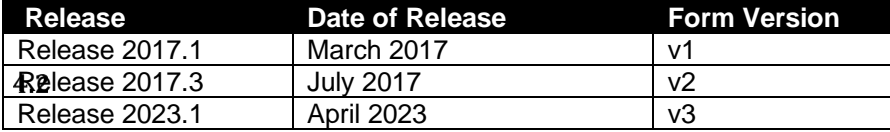

### **MSBCR Filing Structure and Requirements**

An MSBCR is comprised of one or more components, including a Financial Condition component (FC) and/or a Transactions - Company wide (TA) component, one or more Transactions State-Specific (ST) and a Permissible Investments (PI) component. The FC is comprised of the filing entity's financial data at a MU1 level. An ST is the component of the MSBCR that gathers information regarding the filing entity's transactional activity at a state level. Each ST includes data for a specific state. A single TA component must always be present, regardless of whether an ST component is required to be filed by the entity. The TA is not state specific but captures information that is applicable across all states.

### **XML Schema Validation**

11 Revision Date: 12/1/2022 Your XML file must conform to the XSD schema associated with the Form Version of the MSBCR. Much of the validation of the upload file occurs as part of XML schema validation. There are numerous tools available for users to run their own schema validation on upload files before attempting to upload. Those tools will provide user with specific messages on what schema restrictions have failed. NMLS will not provide these

specific messages. A file which does not conform to the correct schema definition for the filing will fail validation rule #4 in **Table 6 – Validation Rules and Messages** below (see Upload Validations section).

Note that each Form Version has its own schema definitions and any upload must conform to the correct schema for the Form Version. An upload with the wrong Form Version information in the MSBCR Header tag (see **Table 4 – Filing Metadata and Allowed Values**) with cause error #13 in **Table 6 – Validation Rules and Messages** below. An upload which contains fields that pertain to the wrong Form Version (where the header tag is otherwise correct) will cause the Schema validation error #4 in **Table 5 – Validation Rules and Messages** below.

### **Filing Metadata and Allowed Values**

The XML file may contain full or partial data for an MSB Call Report. The XML file must include the following metadata (header) information:

4.4 • The MSBCR header data element as shown in these examples:

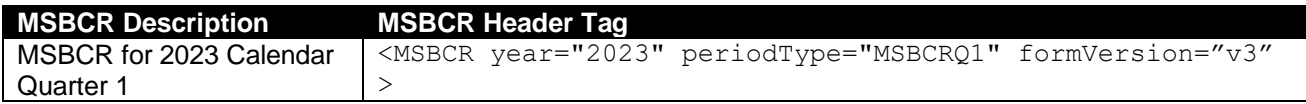

• At least one component (FC, TA, ST or PI) header data element as shown in the following examples:

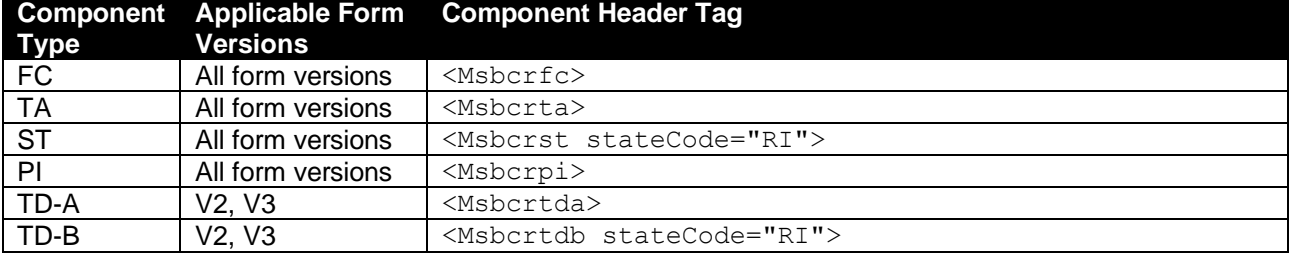

The following table describes the allowed values for these data elements. Please see the schema and XML examples associated with this document for the exact specification of the XML structure.

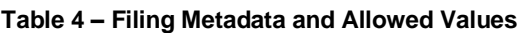

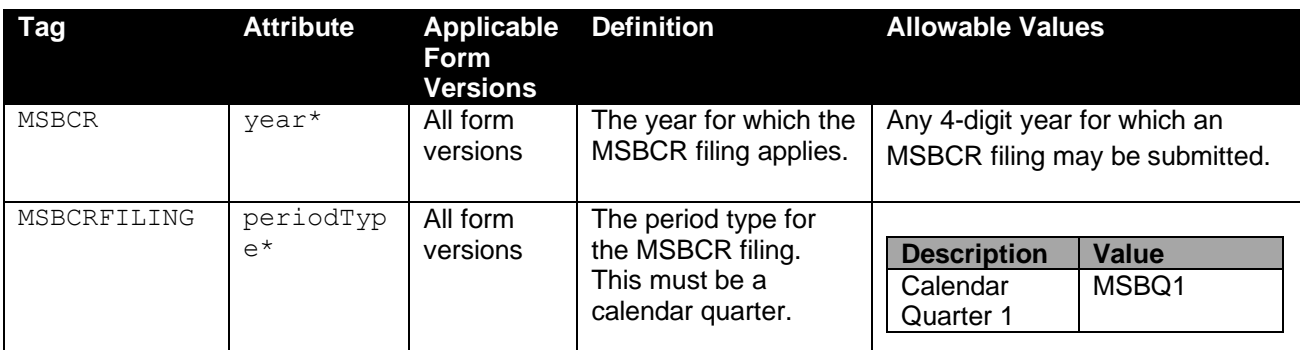

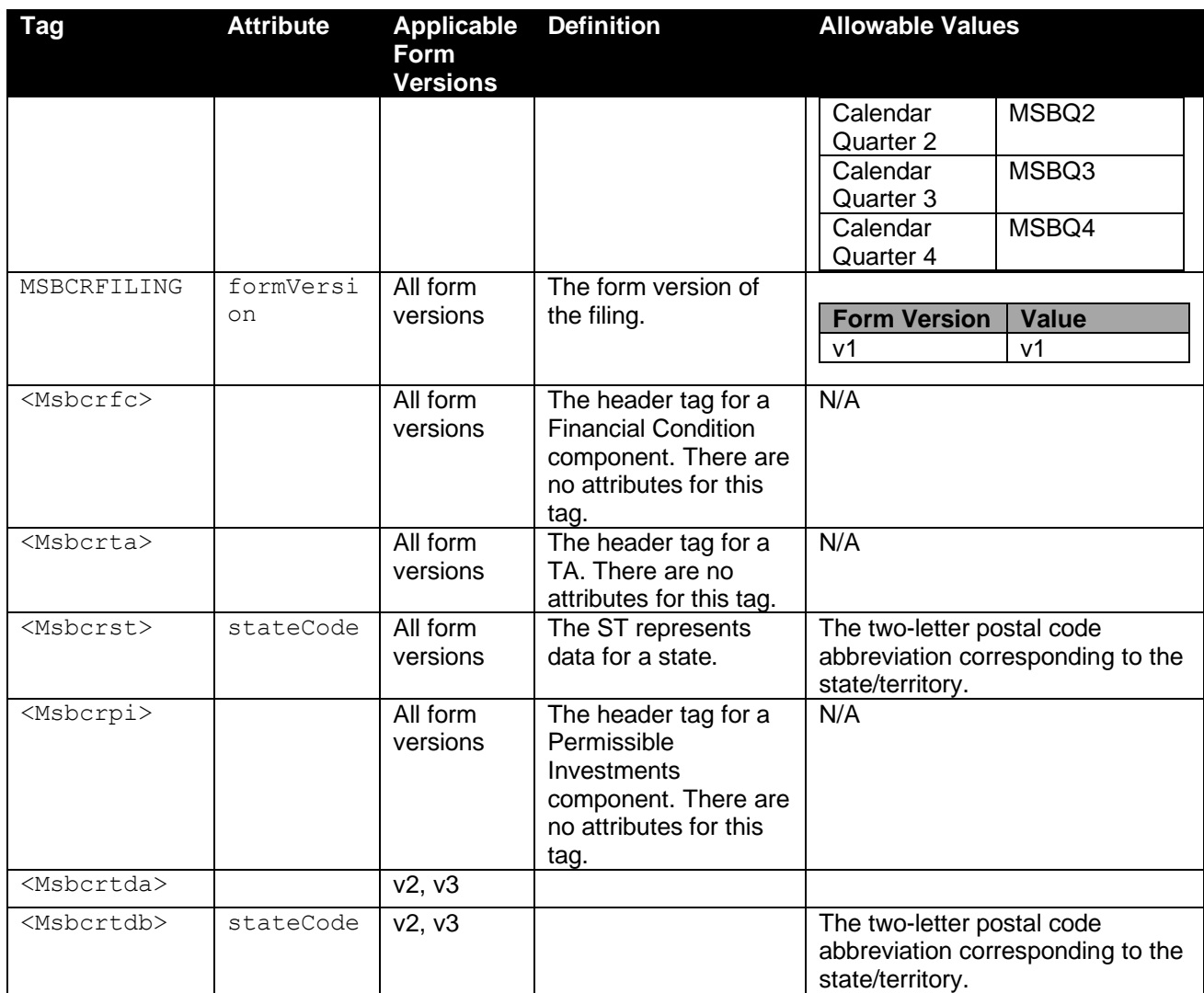

\* Data that together defines the Reporting Period.

### **Upload Validations**

Two types of validations will be conducted on XML files:

- 1. Schema and metadata validation (Level 1) to ensure that the upload file matches the expected file format. Level 1 validations are run when the file is first uploaded and the file will only upload if all Level 1
- $4.5.1$ validations pass.
	- 2. Data content validation (Level 2) to ensure that the upload file represents an appropriate type of MSB Call Report for the company. Level 2 validations are run after the file is successfully uploaded. If the file fails a Level 2 upload the status is set to "Invalid" and the data is not merged into a filing.

#### **Validation Rules and Messages**

#### <span id="page-12-0"></span>**Table 5 – Validation Rules and Messages**

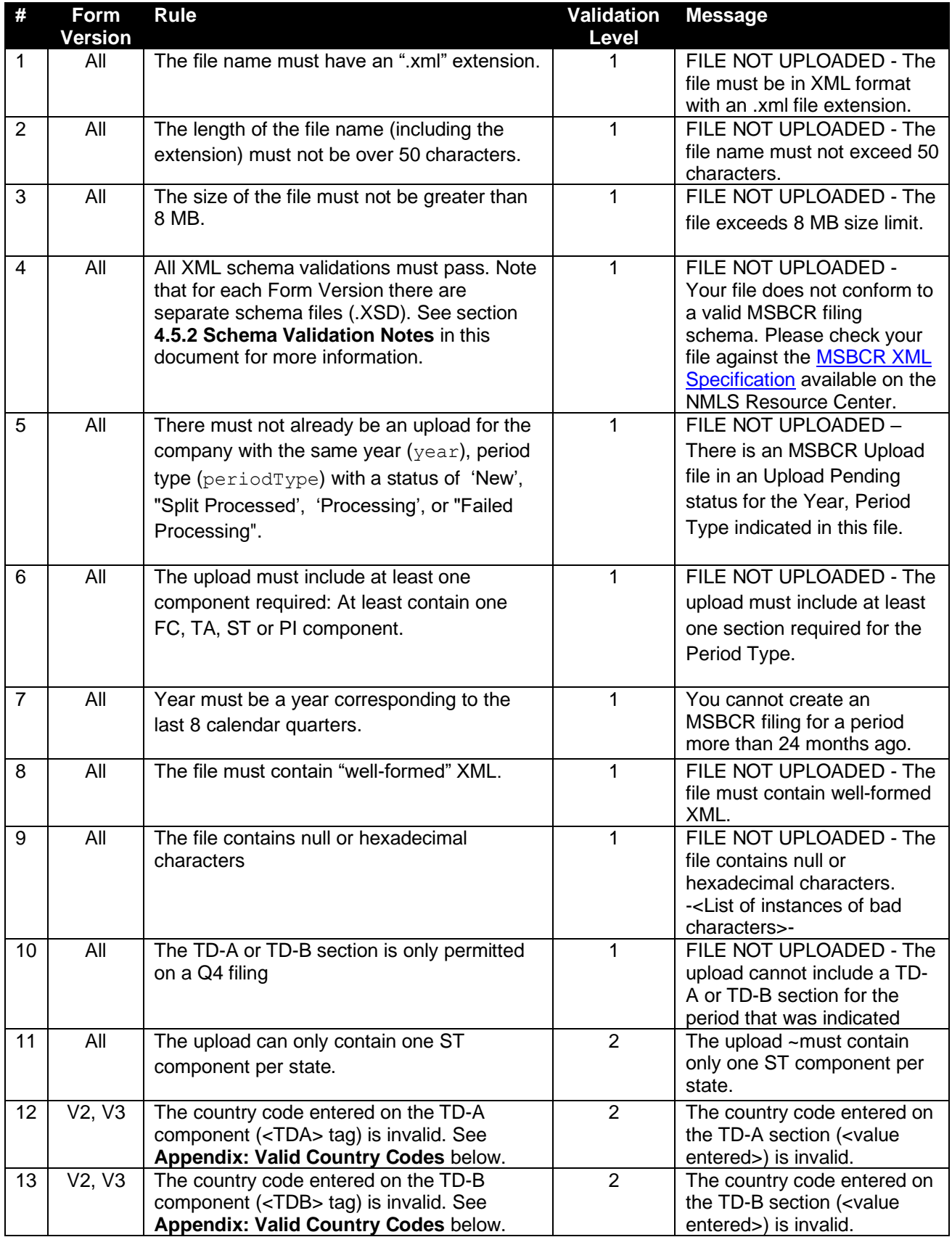

If all conditions have been met, the MSBCR filing will be created (or amended) based on data provided in the XML file. If any condition fails, the user must upload a new XML file that satisfies all conditions.

#### **Schema Validation Notes**

Users should use the associated XSD files to understand the data requirements and ensure that their files pass this validation. The following notes are not intended to be comprehensive but should be helpful in understanding common schema validation failures.

1. Any elements included in the upload that are not defined in the schema will cause the file to fail

schema validation (#4). This includes elements from the wrong Form Version.

- 2. Empty numeric elements (e.g. <FC010></FC010>) will cause a schema validation failure. Empty string elements will be accepted and will cause any data in the corresponding filing to be nulled out.
- 3. The Form Version of the upload must match the Form Version required by the MSBCR Filing.
- 4. Most of the fields within the filing are restricted by custom data types. These data types are defined at the end of the XSD files and define such things as number of digits allowed before and after the decimal, minimum values, string length, allowed value lists, etc. Example, for the "hundredth" datatype, at least one digit is required before the decimal, and exactly two digits are required after the decimal.
- 5. Note that all container nodes include the <xs:sequence> element which specifies that **the child elements must appear in the sequence specified in the XSD**.
- 6. The Validation # value in **Table 6** is for reference only and does not signify the order in which validations are performed. Understanding the following sequence of Level 1 Validation steps, however, may help in your debugging efforts. In each case processing stops upon the first validation failure reached:

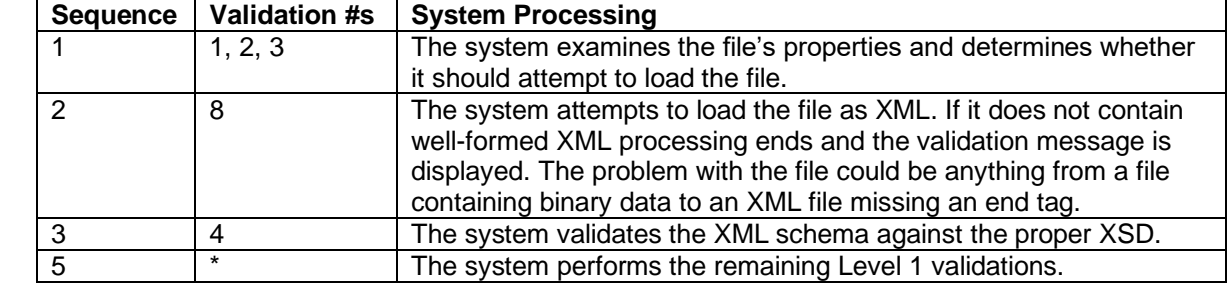

#### **Table 6 – Validation Sequence**

### $4.6.1$

4.6

4.5.2

Merging refers to the process of NMLS updating an existing MSBCR filing with data from a new upload file. The rules used to merge data are explained further in this section.

#### **Non List Data**

**Merging Rules**

The following rules are used to merge data from an upload file with an existing MSBCR filing in the system:

- 1. Data elements within the existing filing that don't have a matching data element in the upload remain unchanged.
- 2. Data elements in the XML upload which are valid for the filing and form type but do not exist in the current filing are inserted into the filing.
- 3. Data elements in the XML upload which match data elements within the existing filing replace the data within the filing.
- 4. Data is replaced at the lowest level in the XML path. Only "leaf" nodes are affected.

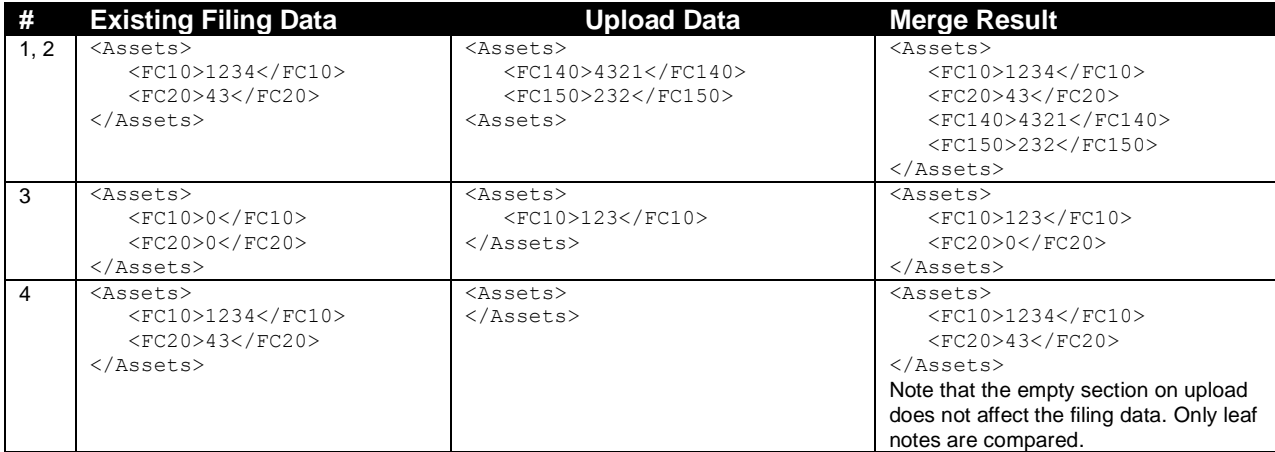

#### **List Data**

The following sections contains list data:

 $4.6.2$ 

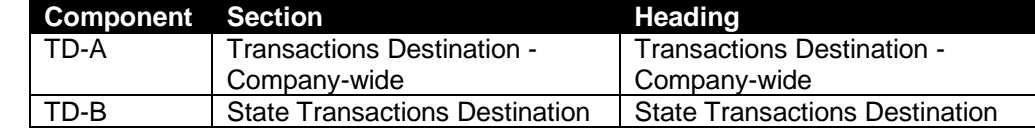

The system merges upload data in these sections based on matching the country code as the unique identifier. Records where the country code matches will have the count and amount values overwritten.

## **5 Appendix: Valid Country Codes**

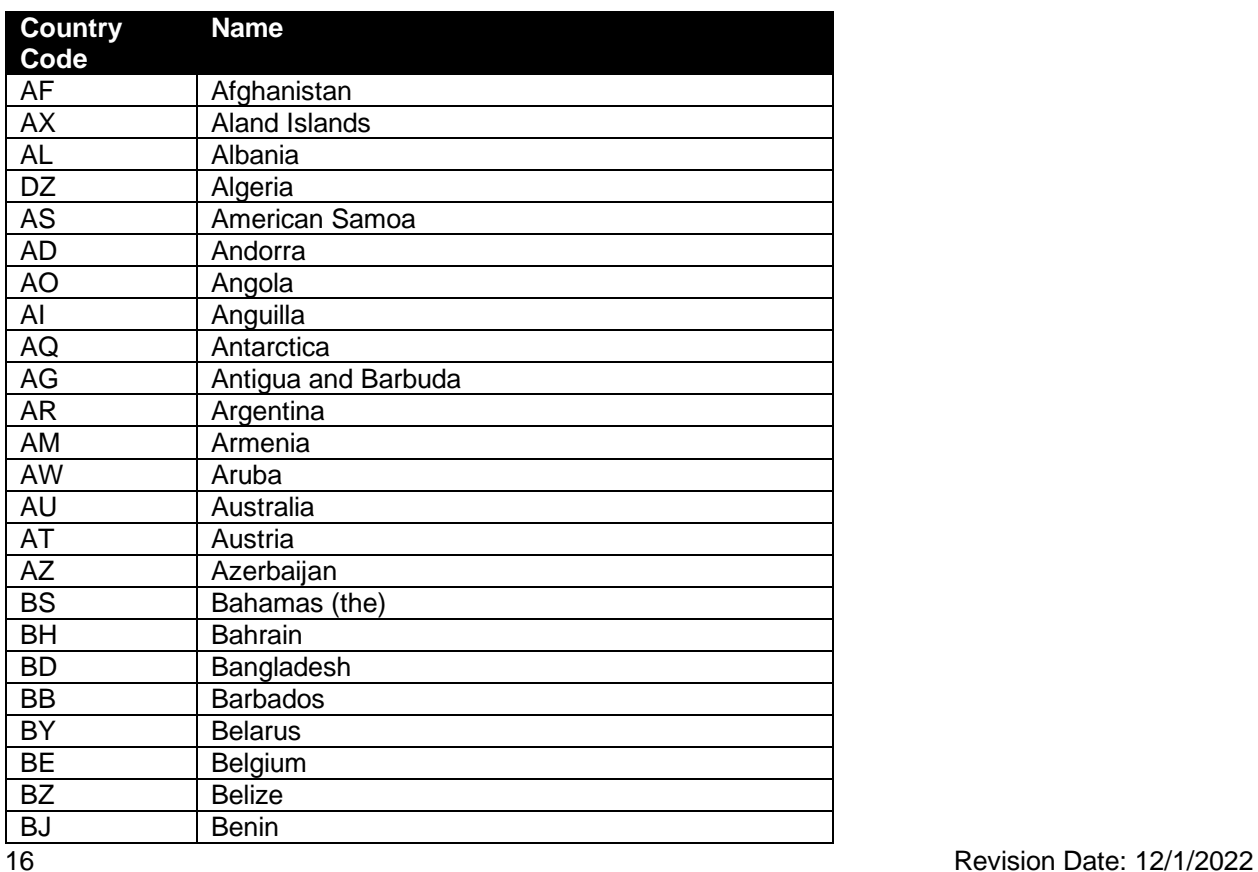

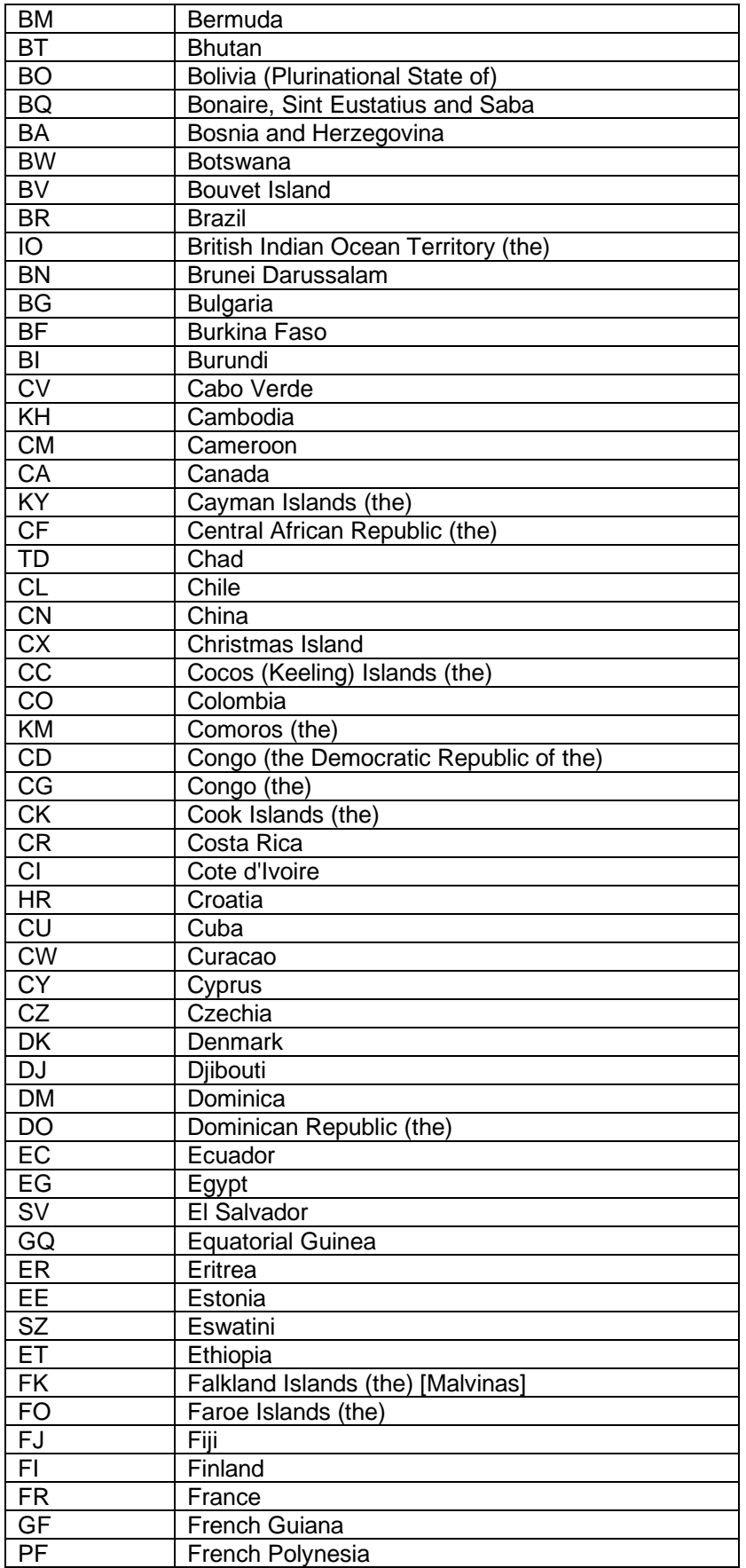

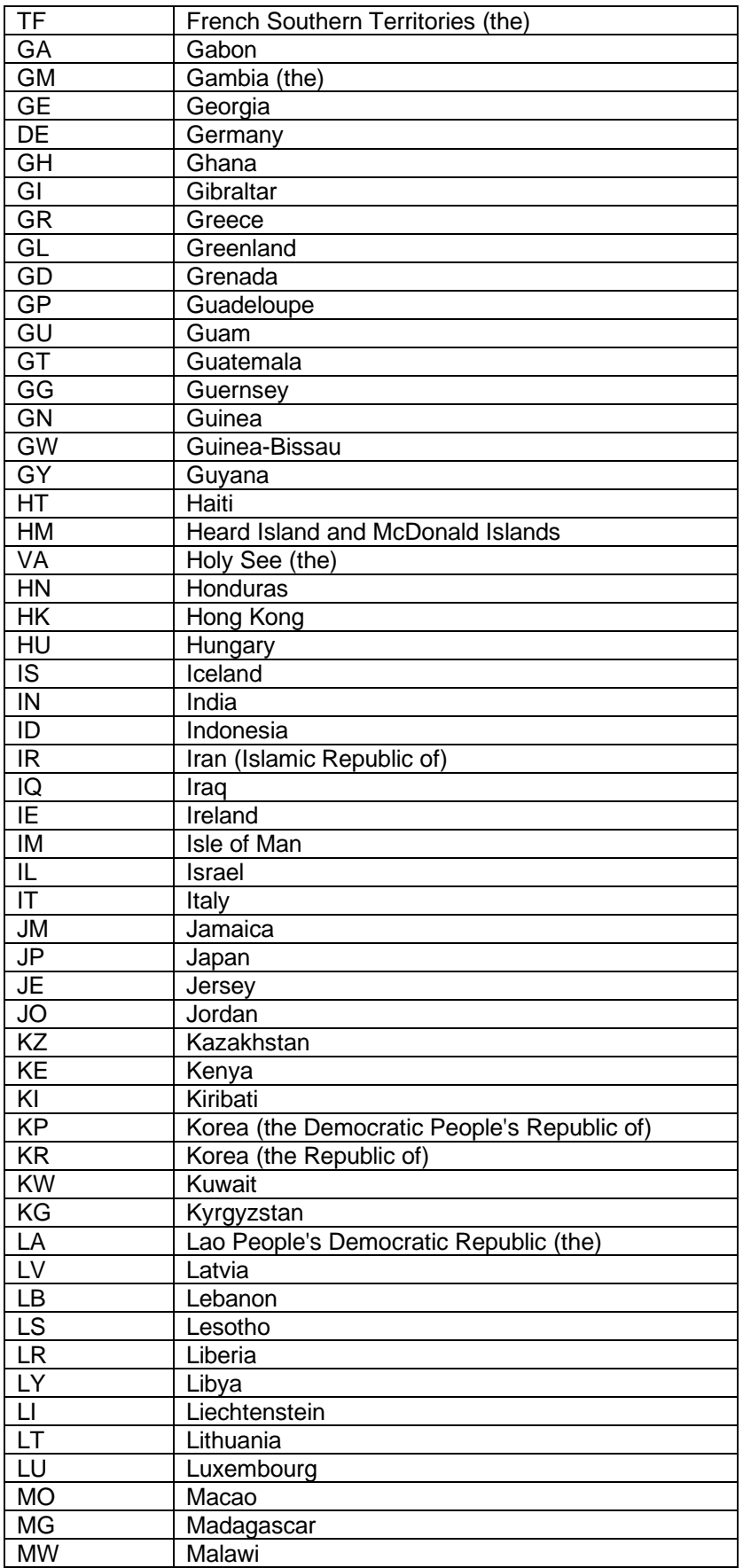

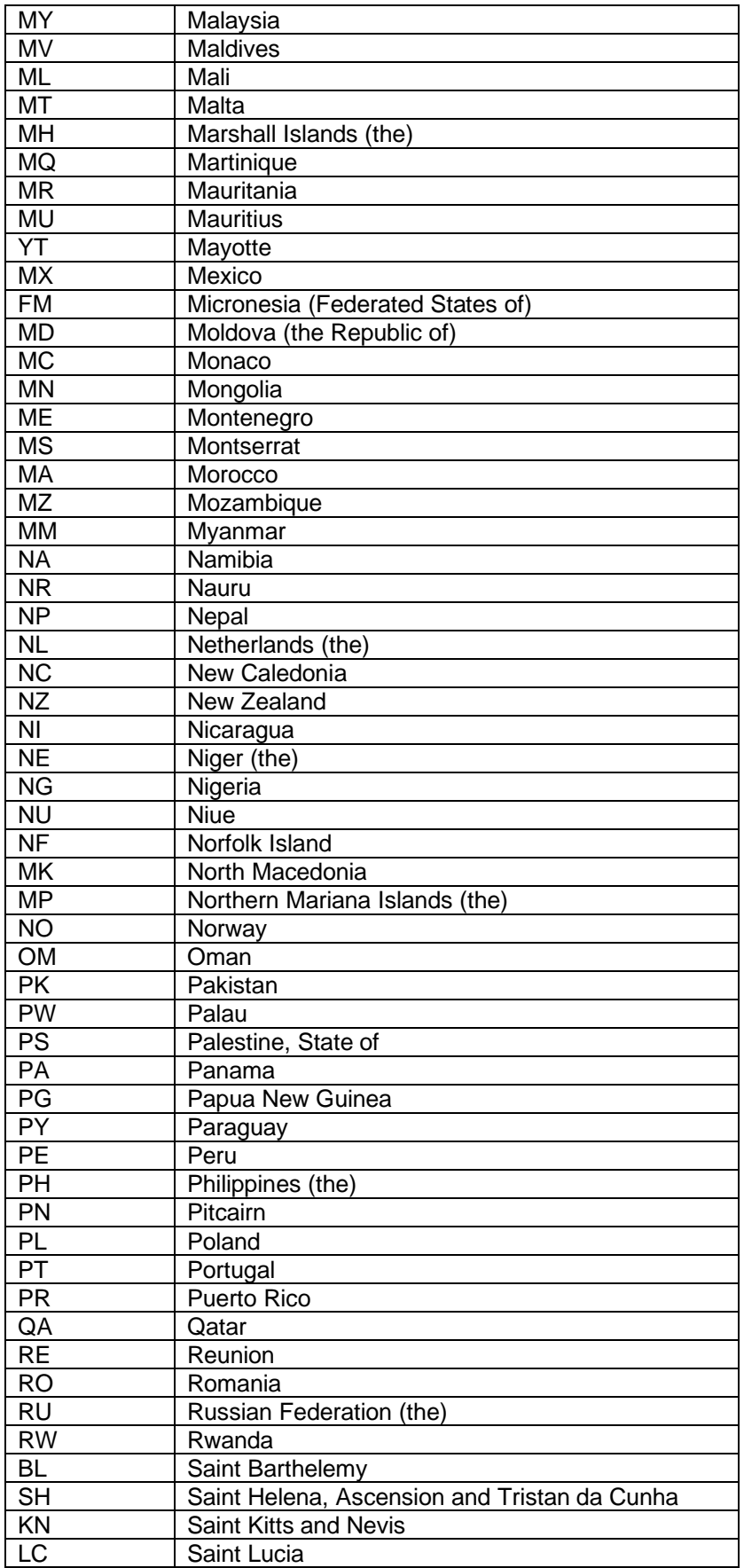

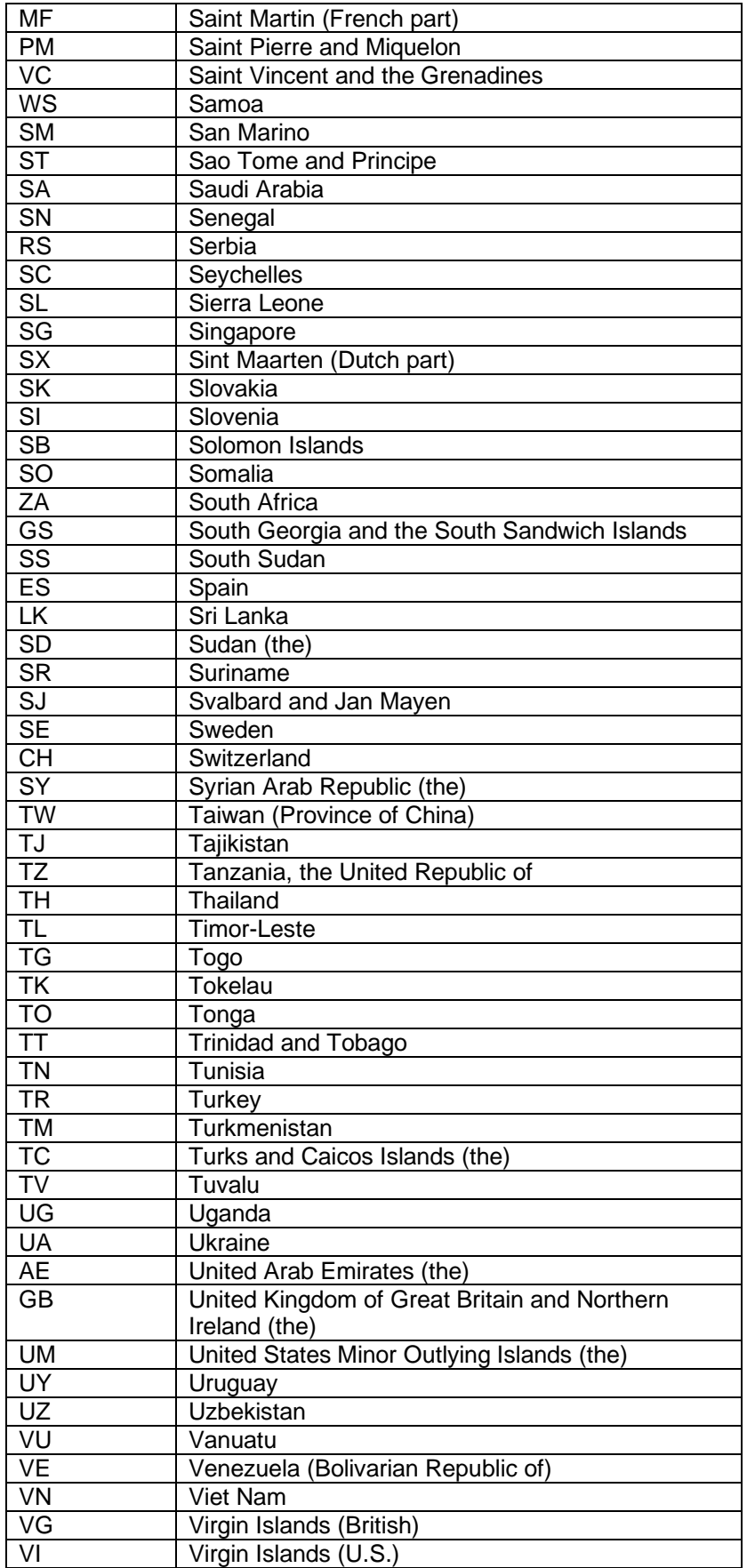

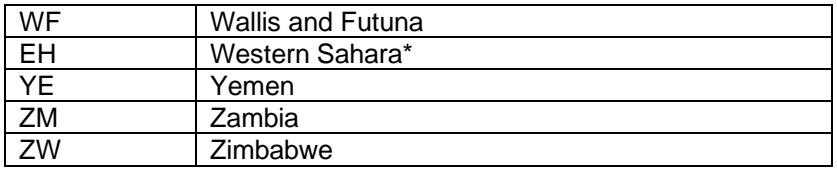